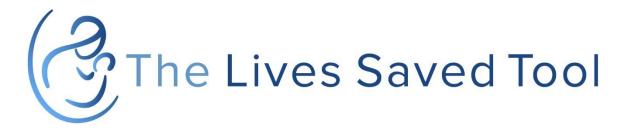

# Adding custom interventions in LiST

<location>

<date>

#### LiST and new interventions

A new treatment with proven 95% effectiveness against pneumonia is introduced in country X in 2018

Can it be added to LiST?

YES

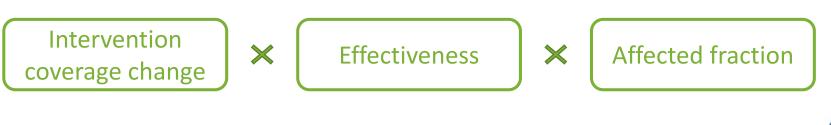

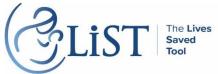

| NI DE CONTRACTORIS                                                                                                    | Practice - Spectrum                                                                                                    |  |  |  |  |  |
|----------------------------------------------------------------------------------------------------|----------------------------------------------------------------------------------------------------|--|--|--|--|--|
| Set Active Manager Projection Sources                                                                                 | IST     Image: Group       IST     FamPlan       Image: Group       Image: Group <tr< th=""></tr<> |  |  |  |  |  |
| Projection     Demogra     HIV       Configuration     Health status, mortal       Welcome     S                      | MNCH Display                                                                                                    |  |  |  |  |  |
| File management                                                                                                    | Modify LiST years                                                                                                    |  |  |  |  |  |
| New projection<br>To get started, click here to create a new projection                                               | First year of intervention program       2018                                                                                                    |  |  |  |  |  |
| <b>Open existing projection</b><br>Browse to find and open a previously saved projection                              | Select options                                                                                                    |  |  |  |  |  |
| Recently opened projections<br>Select a recent projection from the list provided                                      | <ul> <li>Display sensitivity bounds around results</li> <li>Direct entry of stunting</li> </ul>                                                                                                    |  |  |  |  |  |
| Click here or on the application button above for addition                                                            | nal f Direct entry of wasting                                                                                                    |  |  |  |  |  |
| Edit data and view results                                                                                            | Direct entry of fertility risks                                                                                                    |  |  |  |  |  |
| To edit a specific module's data or view results, click its will display the module's editor and results menu bar for |                                                                                                    |  |  |  |  |  |
|                                                                                                    | Ok         Cancel         Custom interventions may be added and managed here. Standard interventions that are added will appear in Coverage and Effectiveness editors. Vaccine interventions will additionally appear in the Herd effectiveness editor.                                                                                                    |  |  |  |  |  |

CELIST The Lives Saved Tool

2

### Step by step

| <ul> <li>File</li> <li>Home</li> <li>Modules</li> <li>Modules</li> </ul> | Practice - Spectrum                                                                  | _ □ ×<br>v5.68 (? |
|--------------------------------------------------------------------------|--------------------------------------------------------------------------------------|-------------------|
| Projection                                                               | 1 1 1 1 1 1 1 1 1 1 1 1 1 1 1 1 1 1 1                                                | 13.00             |
| Set Active Manager Sources                                               | Manage interventions - Practice — — X                                                |                   |
| Projection                                                               | Click 'Create Intervention' to create a new intervention                             | ×                 |
| File management                                                          | Take the following steps to create impact for the interventions                      |                   |
| New projection           To get started, click here to                   | ander the tab associated with its type. Enter the desired coverages.                 |                   |
| <b>Open existing projection</b><br>Browseto find and open a p            | intervention underneath the appropriate type, and supply effectiveness               |                   |
| Recently opened proje<br>Select a recent projection fr                   |                                                                                      |                   |
| Click here or on the application b                                       | only appear if the vaccine has been linked to death causes. To do this,              |                   |
| Edit data and view re                                                    | Click 'Link Interventions' to build new links for non-custom interventions           |                   |
| To edit a specific module's data<br>will display the module's editor a   | Link interventions                                                                   |                   |
|                                                                          | Click 'Export interventions' to transfer custom interventions to outside projections |                   |
|                                                                          | Export interventions                                                                 |                   |
|                                                                          | Close                                                                                |                   |
|                                                                          |                                                                                      |                   |
|                                                                          |                                                                                      |                   |
| Ready                                                                    | 0% Practice                                                                          |                   |

The Lives Saved Tool

## Step by step

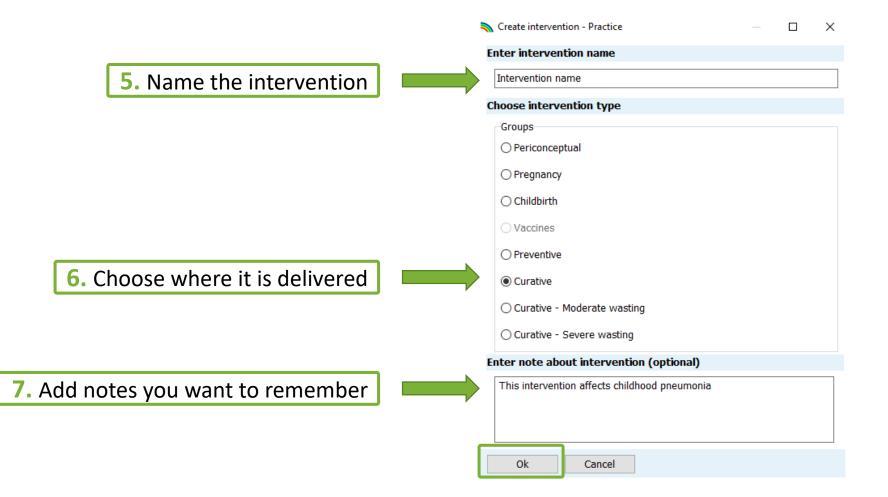

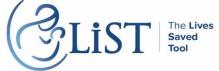

#### Step by step **8.** Select the appropriate effectiveness tab Structure (1-59 months) - Practice Vaccine effectiveness options Double click on each vaccine to enter effectiveness of incomplete doses. 9. Check "Show all items" Show all items Diarrhea Pneumonia Meningitis Measles Malaria Pertussis Injury Other 1-5 months 6-11 months 12-23 months 24-59 months Effectiveness Affected fraction Effectiveness Affected fraction Effectiveness Affected fraction HepB vaccine - Three doses 0.000 1.000 0.000 1.000 0.000 1.000 0.000 Pneumococcal vaccine - Three doses 0.580 0.328 0.580 0.328 0.580 0.328 0.580 Rotavirus vaccine - Two doses 0.000 1.000 0.000 1.000 0.000 1.000 0.000 Meningococcal A - Single dose 0.000 1.000 0.000 1.000 0.000 1.000 0.000 Malaria vaccine - Three doses 0.000 1.000 0.000 1.000 0.000 1.000 0.000 Measles vaccine - Single dose 1.000 0.000 1.000 0.000 1.000 0.000 0.000 Curative after birth ORS - oral rehydration solution 0.000 1.000 0.000 1.000 0.000 1.000 0.000 Antibiotics for treatment of dysentery 0.000 1.000 0.000 1.000 0.000 1.000 0.000 Zinc for treatment of diarrhea 0.000 1.000 1.000 0.000 1.000 0.000 0.000 Oral antibiotics for pneumonia 0.700 1.000 0.700 1.000 0.700 1.000 0.700 Vitamin A for treatment of measles 0.000 1.000 0.000 1.000 0.000 1.000 0.000 ACTs - Artemesinin compounds for treatment of mala 0.000 1.000 0.000 1.000 0.000 1.000 0.000 SAM - treatment for severe acute malnutrition 0.000 1.000 0.000 1.000 0.000 1.000 0.000 Intervention name 0.950 1.000 0.000 1.000 0.000 1.000 0.000 <

\*Herd effectiveness for vaccines can also be edited here

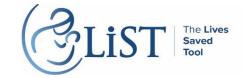

Display default Restore defaults Cancel Duplicate Interpolate

Ok

**10.** Enter your intervention's effectiveness and affected fraction

X

 $\otimes$ 

~

1.000

0.328

1.000

1.000

1.000

1.000

1.000

1.000

1.000

1.000

1.000

1.000

1.000

1.000

>

Accurate and well-supported information about the effectiveness and affected fraction for your new intervention is essential for the model to work properly

The quality of your **results** depends on the quality of the data of your **inputs** 

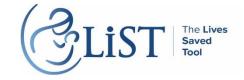

## Step by step

#### 💫 Coverage - Practice

— 🗆 🗙

8

| Intervention (%)                                   | 2018 | 2019 | 2020 | 2021 | 2022 | 2023 | 2024 | 2025 |
|----------------------------------------------------|------|------|------|------|------|------|------|------|
| Maternal                                           |      |      |      |      |      |      |      |      |
| Maternal sepsis case management                    | 0.0  | 0.0  | 0.0  | 0.0  | 0.0  | 0.0  | 0.0  | 0.0  |
| Neonatal                                           |      |      |      |      |      |      |      |      |
| Case management of premature babies                | 48.3 | 48.3 | 48.3 | 48.3 | 48.3 | 48.3 | 48.3 | 48.3 |
| *Thermal care                                      | 48.3 | 48.3 | 48.3 | 48.3 | 48.3 | 48.3 | 48.3 | 48.3 |
| KMC - Kangaroo mother care                         | 0.0  | 0.0  | 0.0  | 0.0  | 0.0  | 0.0  | 0.0  | 0.0  |
| Full supportive care for prematurity               | 0.0  | 0.0  | 0.0  | 0.0  | 0.0  | 0.0  | 0.0  | 0.0  |
| Case management of neonatal sepsis/pneumonia       | 48.3 | 48.3 | 48.3 | 48.3 | 48.3 | 48.3 | 48.3 | 48.3 |
| Oral antibiotics for neonatal sepsis/pneumonia     | 0.0  | 0.0  | 0.0  | 0.0  | 0.0  | 0.0  | 0.0  | 0.0  |
| **Injectable antibiotics for neonatal sepsis/pneum | 48.3 | 48.3 | 48.3 | 48.3 | 48.3 | 48.3 | 48.3 | 48.3 |
| Full supportive care for neonatal sepsis/pneumonia | 0.0  | 0.0  | 0.0  | 0.0  | 0.0  | 0.0  | 0.0  | 0.0  |
| Diarrhea                                           |      |      |      |      |      |      |      |      |
| ORS - oral rehydration solution                    | 46.2 | 46.2 | 46.2 | 46.2 | 46.2 | 46.2 | 46.2 | 46.2 |
| Antibiotics for treatment of dysentery             | 8.2  | 8.2  | 8.2  | 8.2  | 8.2  | 8.2  | 8.2  | 8.2  |
| Zinc for treatment of diarrhea                     | 9.6  | 9.6  | 9.6  | 9.6  | 9.6  | 9.6  | 9.6  | 9.6  |
| Other infectious diseases                          |      |      |      |      |      |      |      |      |
| Oral antibiotics for pneumonia                     | 61.4 | 61.4 | 61.4 | 61.4 | 61.4 | 61.4 | 61.4 | 61.4 |
| ***Vitamin A for treatment of measles              | 90.0 | 90.0 | 90.0 | 90.0 | 90.0 | 90.0 | 90.0 | 90.0 |
| ACTs - Artemesinin compounds for treatment of mala | 0.0  | 0.0  | 0.0  | 0.0  | 0.0  | 0.0  | 0.0  | 0.0  |
| SAM - treatment for severe acute malnutrition      | 9.3  | 9.3  | 9.3  | 9.3  | 9.3  | 9.3  | 9.3  | 9.3  |
| MAM - treatment for moderate acute malnutrition    | 0.0  | 0.0  | 0.0  | 0.0  | 0.0  | 0.0  | 0.0  | 0.0  |
| HIV                                                |      |      |      |      |      |      |      |      |
| Cotrimoxazole                                      |      |      |      |      |      |      |      |      |
| ART                                                |      |      |      |      |      |      |      |      |
| Intervention name                                  | 20.0 | 0.0  | 0.0  | 0.0  | 0.0  | 0.0  | 0.0  | 0.0  |

Interpolate

#### **11.** Adjust the coverage level

Ok

#### **To check results**

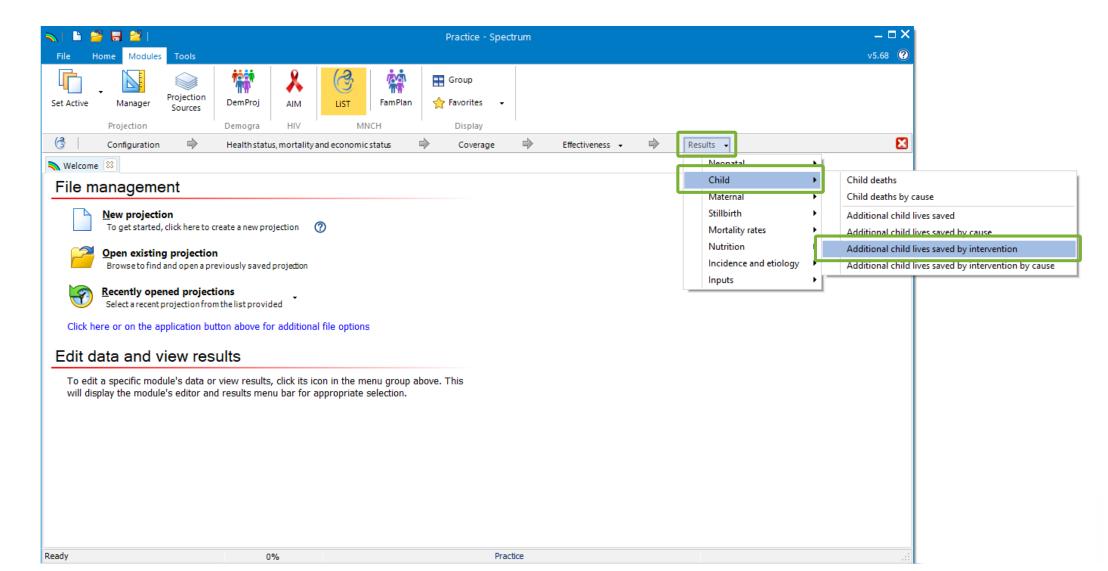

#### **Results!**

| 1 1 6                | 🗃 🗖 🔁 i 🗉                |                   |                  |                 |               | Pra         | ictice_HELP - Sp | ectrum              |            |           |      |          |
|----------------------|--------------------------|-------------------|------------------|-----------------|---------------|-------------|------------------|---------------------|------------|-----------|------|----------|
| File I               | Home Modules             | Tools             |                  |                 |               |             |                  |                     |            |           |      | v5.68    |
| et Active            | Manager                  | Projection        | Dem Proj         | AIM             | LIST          | Group       | <b>.</b>         |                     |            |           |      |          |
| et Active            | -                        | Sources           | Demirioj         |                 |               | X ravonites | •                |                     |            |           |      |          |
|                      | Projection               |                   | Demogra          | HIV             | MNCH          | Display     |                  |                     |            |           |      |          |
| 3                    | Configuration            | $\Rightarrow$     | Health state     | us, mortality a | nd economic s | tatus 🔿     | Coverage         | Bffective Effective | ness 🗸 🔿 🔿 | Results 👻 |      |          |
| 🔊 Welco              | ome 🕝 Addi               | tional child live | es saved by int. | . 🖾             |               |             |                  |                     |            |           |      |          |
| dditional            | l child lives save       | d by interve      | ntion (Total (   | 0-59 month      | 5))           |             |                  |                     |            |           |      |          |
|                      |                          | ,                 |                  |                 | 2015          | 2016        | 2017             | 2018                | 2019       | 2020      | 2021 | 2022     |
| ractice_H            | IELP                     |                   |                  |                 |               |             |                  |                     |            |           |      |          |
| regnanc              |                          |                   |                  |                 |               |             |                  |                     |            |           |      |          |
| PMTCT                | - Prevention of r        | nother to child   | d transmission   |                 | 0             | -6          | -8               | -3                  | 8          | 18        | 27   | 31       |
| /accines             |                          |                   |                  |                 |               |             |                  |                     |            |           |      |          |
| DPT va               | ccine                    |                   |                  |                 | 0             | 0           | 2                | 7                   | 7          | 7         | 8    | 8        |
| H. influ             | enzae b vaccine          |                   |                  |                 | 0             | 1           | 11               | 40                  | 40         | 41        | 42   | 43       |
| Pneum                | ococcal vaccine          |                   |                  |                 | 0             | 141         | 283              | 428                 | 436        | 444       | 451  | 459      |
|                      | us vaccine               |                   |                  |                 | 0             | 55          | 110              | 161                 | 164        | 167       | 170  | 173      |
| Rotavir              |                          |                   |                  |                 | 0             | -4          | 2                | 34                  | 35         | 35        | 36   | 36       |
|                      | s vaccine                |                   |                  |                 |               |             |                  |                     |            |           |      |          |
| Measle               | s vaccine<br>after birth |                   |                  |                 |               |             |                  |                     |            |           |      |          |
| Measle<br>Curative a |                          |                   |                  |                 | 0             | 1           | 42               | -18                 | -12        | -8        | -9   | -8       |
| Measle<br>Curative a | after birth              |                   |                  |                 | 0             | 1           | 42<br>5          | -18<br>17           | -12<br>15  | -8<br>0   | -9   | -8<br>47 |

Configure

Ready

0%

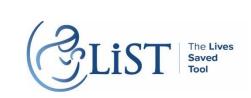